## 10. Making 2D Closed Trace Measurements

- Select the 2D Closed Trace tool.  $|1$
- Define a region to sample.  $|2|$
- Selected measurements will be reported for the region in the Stats review area.  $|3|$

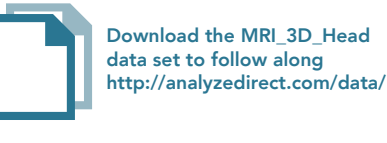

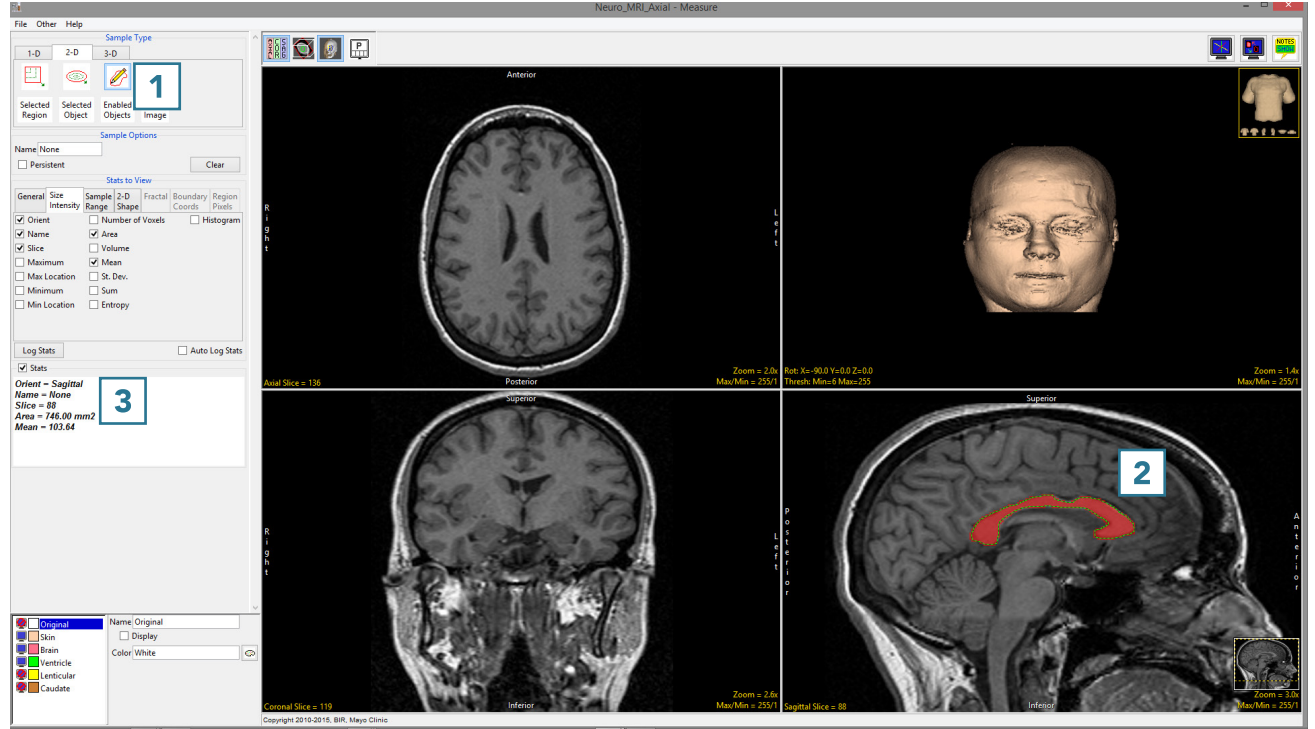